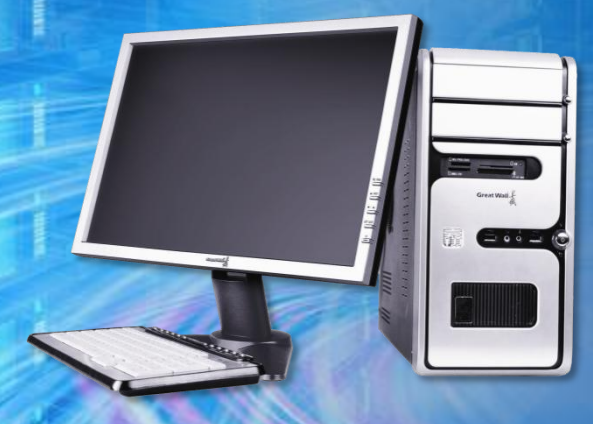

## 计算机系统维护教程

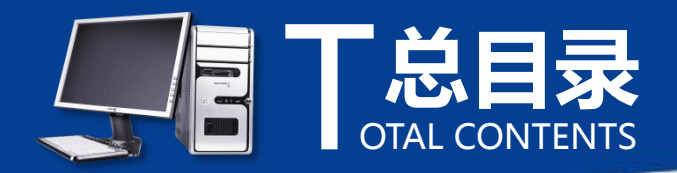

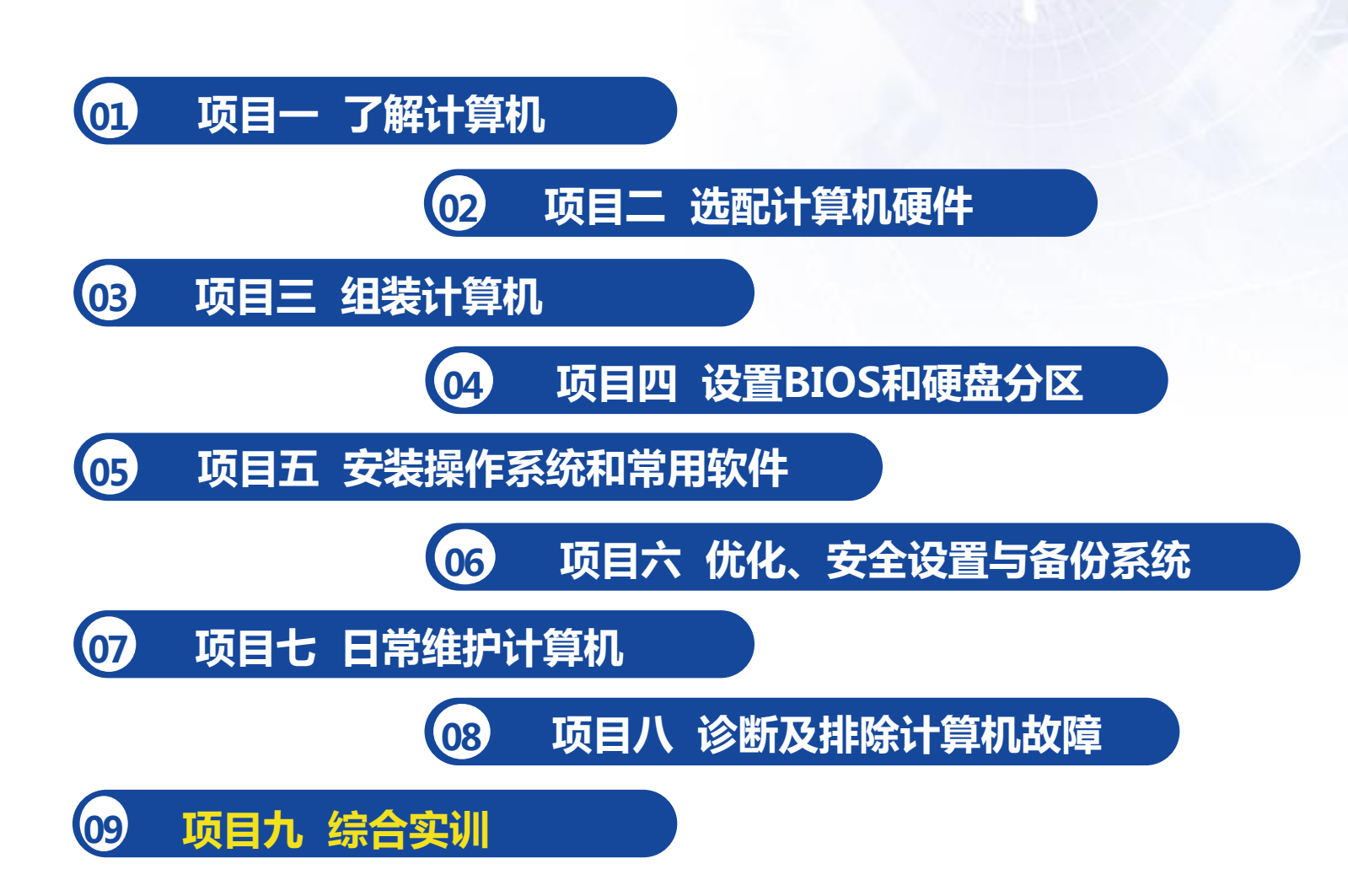

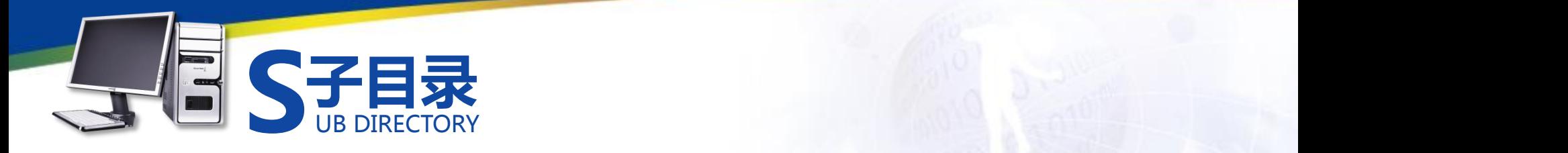

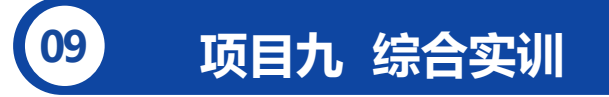

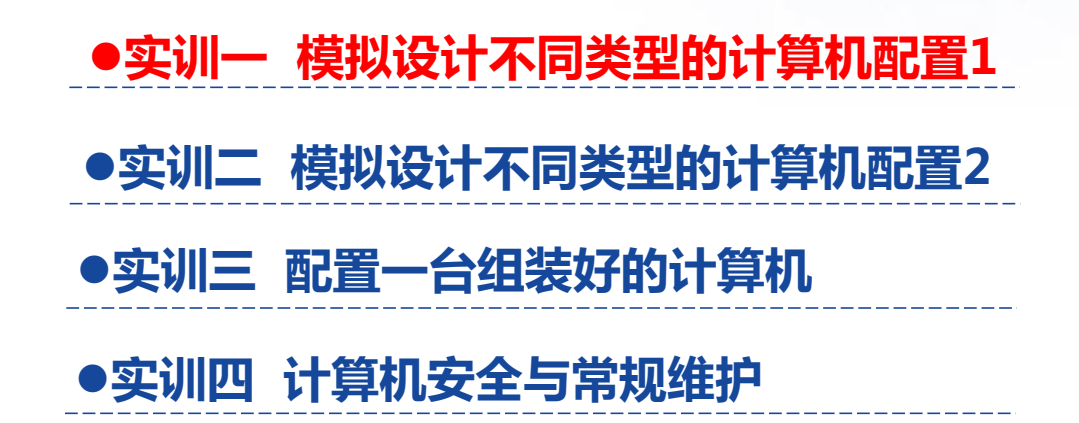

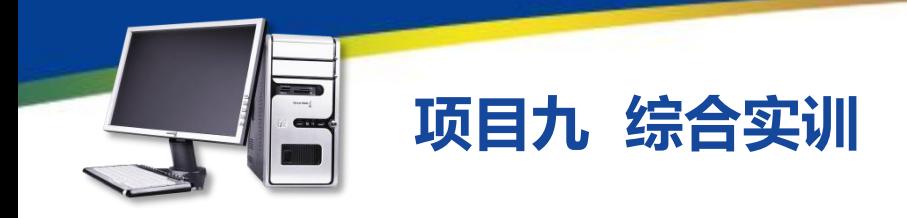

## **实训一 模拟设计不同类型的计算机配置1**

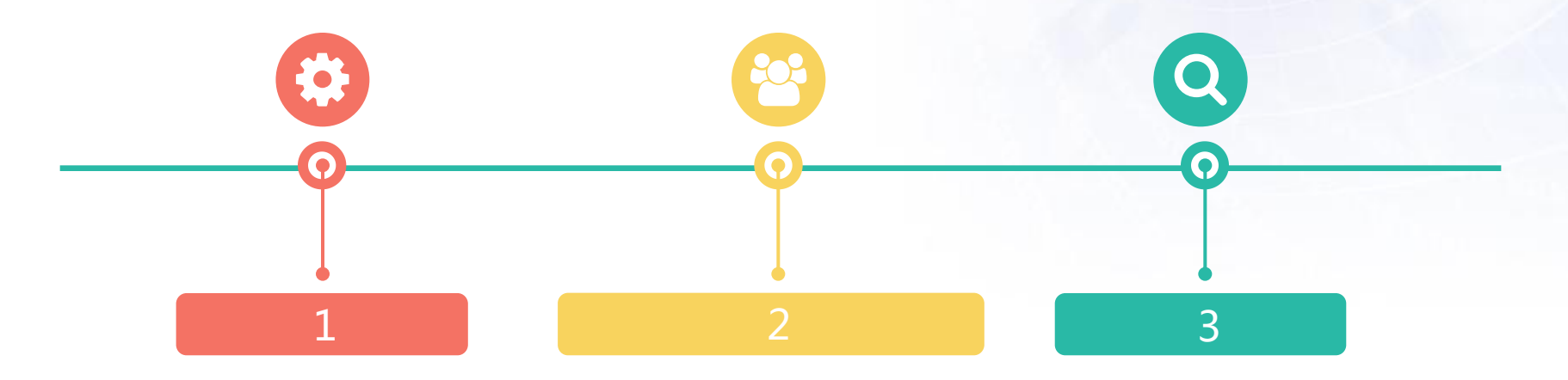

选择硬件。通过 中关村模拟再现 攒机中心选择各

种硬件。 游戏影音型、网吧常用型、 生成报价单。拟定四套不 同的装机配置方案(四套 方案分别为普通办公型、 学生经济型),并生成新 的报价单。

参考网上方案。 在中关村在线 中参考各种模 拟装机方案。

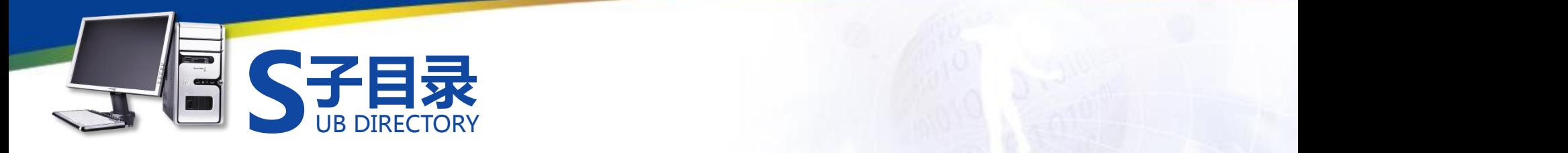

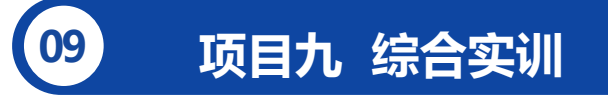

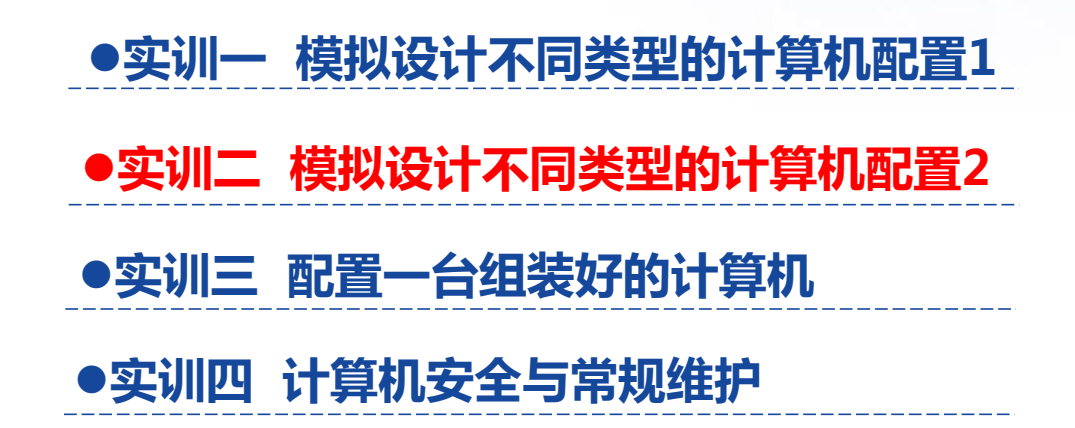

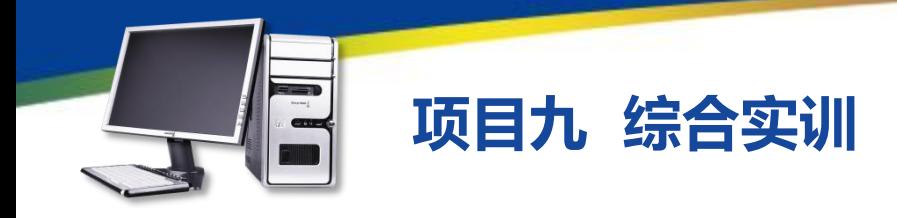

### **实训二 模拟设计不同类型的计算机配置2**

1、断开外部连接。分别断开显示器和主机的电源开关, 并拔掉显示器 的电源线和数据线,拔掉连接主机的电源线、鼠标键盘线、音频线、网线。 2、拆卸主机硬件。打开机箱侧板,拆卸掉所有扩展卡和显卡,拆卸光 驱和硬盘的数据线及电源线,拆卸光驱和硬盘,拆卸内存,拆卸CPU,拔掉 主板上的各种信号线,最后拆卸主板,并将所有硬件放在一起,做除尘处理。 3、组装计算机主机部分。安装主板,将CPU、散热风扇、内存安装到 主板上, 将各种扩展卡和显卡一次安装到主板上, 安装光驱和硬盘, 光驱和

硬盘连接数据线和电源线,为主板连接信号线,检察机箱内所有连接,确认 无误后安装机箱侧板。

4、连接计算机外部设备。连接主机的鼠标键盘线、音频线、网线,连 接主机的电源线和显示器电源线、视频线,开机进行测试。

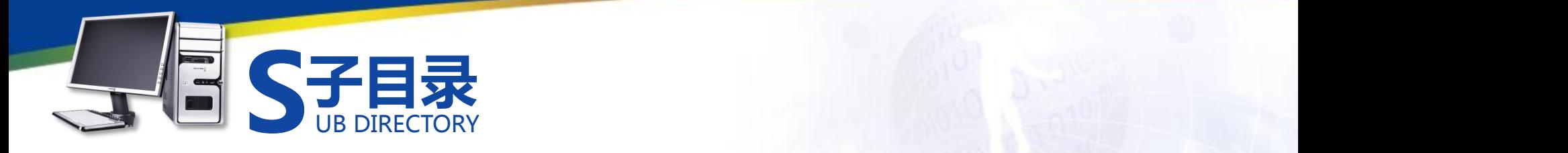

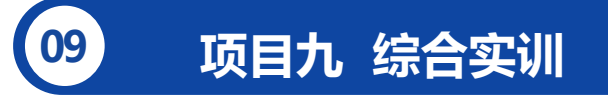

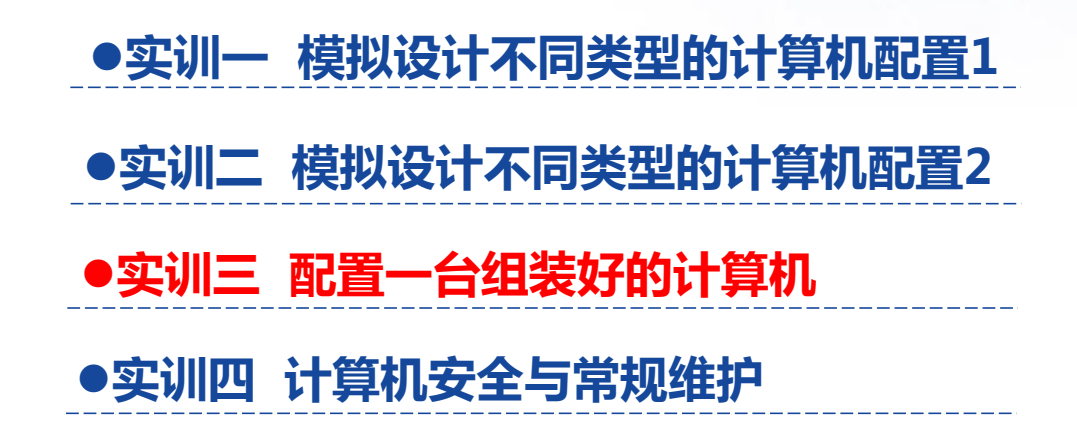

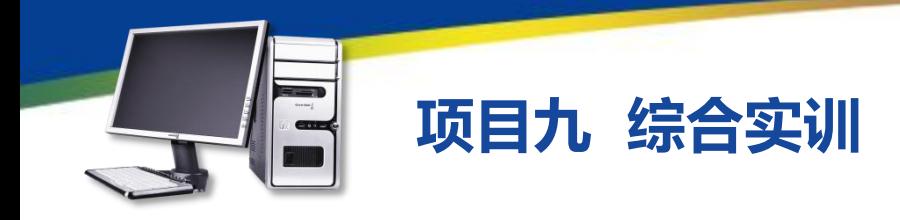

### **实训三 配置一台组装好的计算机**

1、设置BIOS。进入BIOS,设置系统日期和时间,设置系统的启动顺序,启 动BIOS的病毒防护,设置CPU的报警温度和保护温度,设置BIOS用户密码,保存 设置并退出。

2、硬盘分区。使用光盘启动计算机(也可用U盘启动),应用系统自带的分 区程序(或PartitionMagic)将硬盘分为若干分区。

3、格式化硬盘。

4、安装操作系统。使用系统安装光盘,通过光驱启动计算机,安装操作系统。

5、安装驱动程序。其中包括主板、声卡、显卡、网卡、打印机、摄像头等驱 动程序。

6、安装各种软件。安装office办公软件,杀毒软件、防火墙软件,安装压缩 工具和网络通讯软件等。

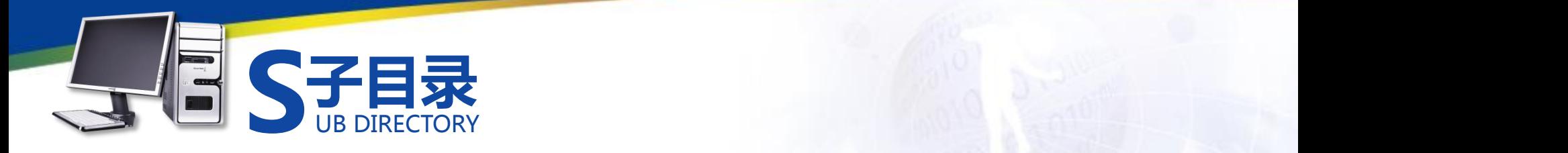

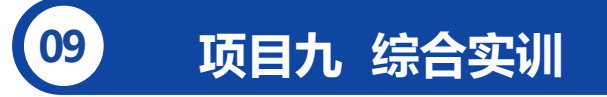

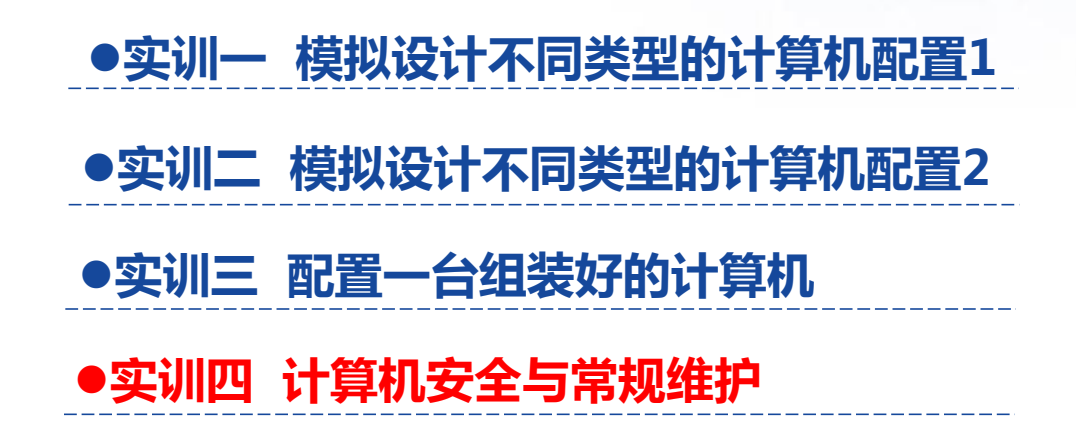

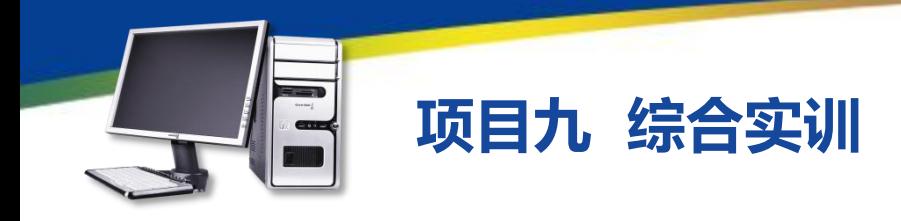

### **实训四 计算机安全与常规维护**

1、优化操作系统。在"系统配置实用程序"对话框中取消多余的启动 项 ,然后对磁盘进行清理和碎片整理。

2、利用ghost备份操作系统。使用优盘启动计算机,运行优盘中的 ghost软件,对计算机系统进行备份。

3、利用ghost还原操作系统。使用优盘启动计算机,运行优盘中的 ghost软件,利用之前创建的系统备份,还原操作系统。

4、利用360安全卫士维护操作系统。先设置防火墙、查杀木马,然后修 复系统漏洞,接着进行系统清理。

5、利用360杀毒软件维护操作系统。先升级病毒库,然后对计算机进行 查杀。

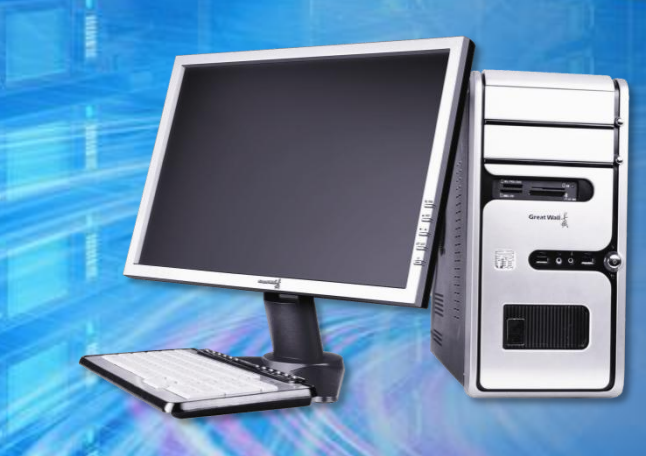

# 谢谢观看!